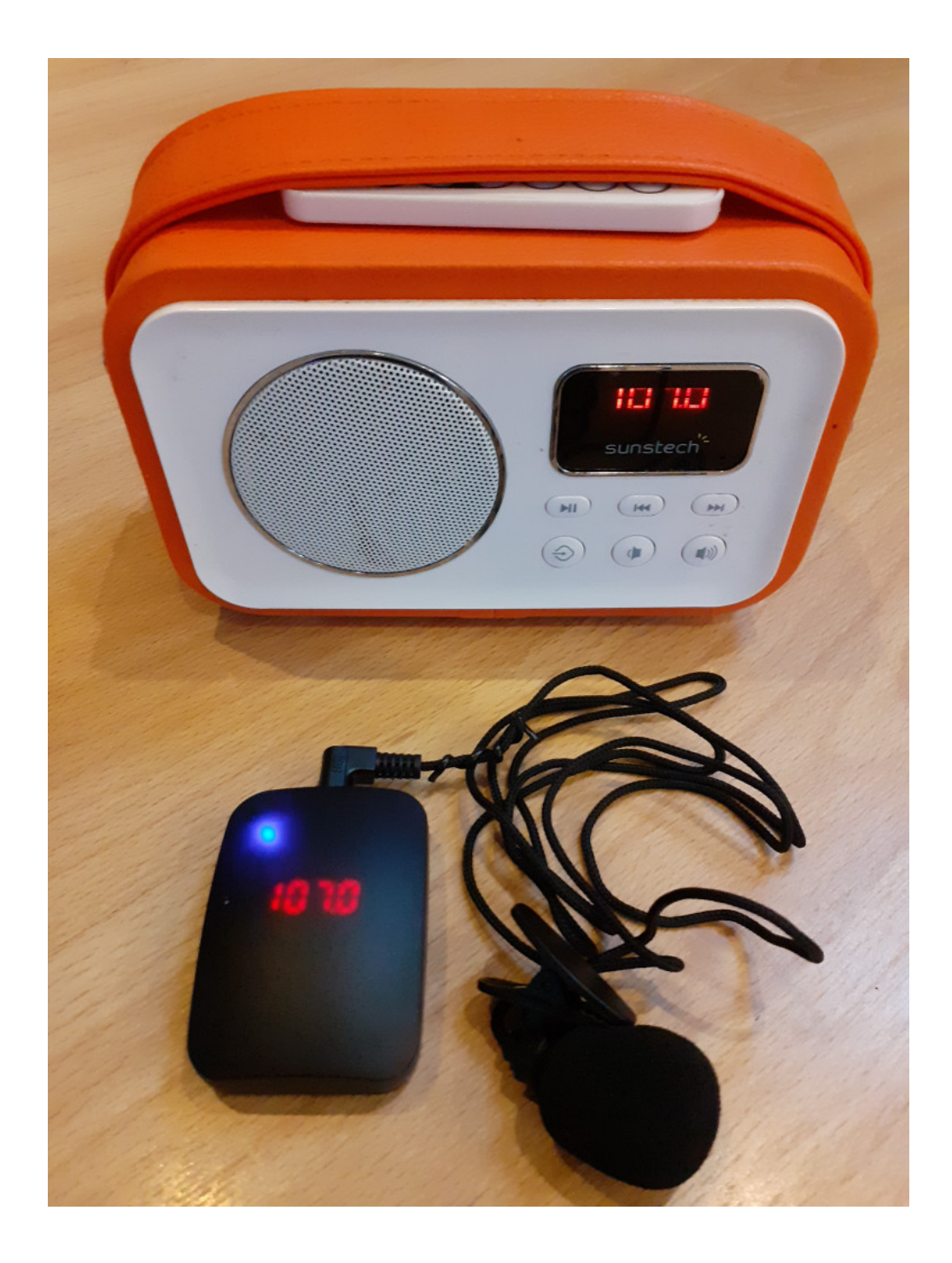

# *SISTEMAS DE MEGAFONÍA PERSOAL*

*CON ELEMENTOS REUTILIZADOS*

*Javier Diz Departamento Electrónica IES Escolas Proval*

# INTRODUCIÓN

Cando se fala en público en ocasións resulta dificil escoitar ou entender ao falante ou o que din outras persoas. Nestes casos pódese empregar un amplificador, pero se necesitamos equipos caros ou coñementos específicos esta solución non é práctica. Un problema engadido é o uso xeralizado de máscaras faciais como protección. A máscara convértese nun obstáculo para o propagación do son, atenuando especialmente as frecuencias altas (as voces sonan apagadas e en tonos graves) e dificulta a respiración o que reduce inda máis a potencia da voz.

No dos centros educativos estes problemas son comúns e o uso de amplificadores complícase por distintos motivos, como:

- Falta de **orzamento** para adquirir material profesional.

- Elevado **número de aulas** e escasa distancia entre elas, con posibilidade de **interferencias** entre os sistemas de transmisión.

- Presenza de **ruido ambiente** e malas condicións acústicas.

Neste documento veremos diferentes solucións non profesionais, centrándonos en métodos alternativos que requiren equipos de baixo custo e en moitos caso reutilizados (como un portátil vello ou un teléfono móbil sen tarxeta que dispoña de bluetooth ou wifi). A potencia destes sistemas non é demasiado grande pero pode chegar para recintos pequenos e sempre se pode conectar un amplificador externo.

Estes sistemas de amplificación poden ser **cableados** ou **inarámicos**. Os cableados non resultan demasiado axeitados en educación porque normalmente o falante ten que desprazarse pola aula. No caso dos inarámicos hai diferentes alternativas: **radio FM**, **Bluetooth** ou rede **Wifi**.

Nos sistemas dixitais como bluetooth ou wifi hai que considerar o problema do **retardo**, que pode chegar ata 1 segundo ou máis, o que resulta incómodo e xera distraccións.

Outra cuestión importante é a **colocación** do micrófono para que capte a voz coa mellor calidade posible. O uso de máscaras produce un efecto de filtro (pasobaixo) que dificulta a comprensión da voz polo que é recomendable evitar micros colocados por fóra dela. A mellor opción é situar o micro nun lateral e mellor por dentro da máscara para captar o son sen atravesar o tecido. O micrófono pode estar protexido mediante unha lámina de plástico (vale o típico film doméstico) ou unha bolsa fina. Pode ser un micrófono tipo diadema ou solapa fixado na propia máscara como se ve na figura.

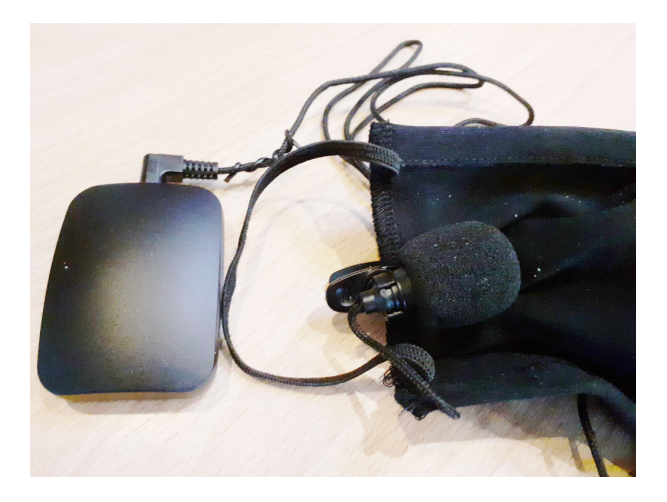

*Micrófono de solapa fixado no lateral interior da máscara*

Nas páxinas seguintes estudiaremos as seguintes alternativas:

- 1) Micrófono inarámico con Radio FM
- 2) Micrófono bluetooth con receptor bluetooth (altavoz)
- 3) Usar un móbil como micrófono bluetooth e un pc como receptor
- 4) Usar un móbil como micrófono remoto mediante wifi
- 5) Amplificador de micrófono por cable usando un pc

Cada unha delas ten as súas vantaxes e inconvenientes. O método cableado non é práctico se o orador ten que moverse (caso normal nunha clase). Os métodos con bluetooth ou wifi poden facerse con equipos de uso normal (móbiles e portátiles vellos ou reciclados) pero teñen o problema dun retardo bastante elevado e unha configuración algo complexa. O método con radio fm non ten case retardo pero hai que adquirir un micrófono (poden atoparse moi baratos) e a banda de frecuencias está reservada para uso comercial.

Por tanto dependendo da aplicación e do material dispoñible teremos que escoller un método ou outro.

*Despóis de facer bastantes probas, consideramos que a opción máis útil é o sistema con Radio FM, xa que a posta en marcha é moi sinxela e poden coexistir varios equipos próximos usando diferentes frecuencias de radio. Pero en cada caso haberá que valorar cal é a mellor solución en función dos elementos de que dispoñamos.* 

## OPCIÓN 1: TRANSMISIÓN POR RADIO FM E RECEPTOR CONVENCIONAL

Nesta opción empregamos un transmisor que funciona na banda de FM comercial (88-108 Mhz). Este tipo de transmisores poden adquirirse a baixo prezo (hai que ter cuidado de que teñan un mínimo de calidade e estabilidade, mellor un transmisor dixital con pll que un analóxico).

Como receptor pode empregarse calquera radio fm (mellor con sintonizador dixital porque a recepción será máis estable). Outra opción é usar un móbil con radio fm, neste caso podemos reciclar un móbil vello que xa non se use.

O primeiro paso é seleccionar a frecuencia de transmisión. Para iso temos que localizar unha banda na que no haxa emisoras comerciais xa que se escoitarían xunto co micro. NOTA: hai que ter en conta que o uso privado destas frecuencias non está regulado na lexislación, polo que en caso de interferir cunha emisora poderiamos ter problemas... cousa pouco probable dado o pequeno alcance do transmisor.

Este sistema ten a vantaxe de que podemos usar varios conxuntos transmisor-receptor en lugares próximos (caso típico nun centro educativo). Para iso cada conxunto ten que usar unha frecuencia diferente. É posible axustar moitas canles próximas sen interferencias, teóricamente poden estar separadas só 200KHz (p. ex. 107.0, 107.2...) pero é recomendable espacialas un pouco máis se é posible (p. ex. 106.0 – 106.5 – 107.0 –  $107.5 - 108.0$ .

O transmisor pode mercarse a baixo prezo en tendas como aliexpress, ebay ou amazon. Este é o único elemento que precisamos adquirir (xunto co micrófono se non temos un).

#### -<https://es.aliexpress.com/item/4000312093767.html>

 Como receptor podemos usar un equipo con radio fm doméstico ou incluso un sistema de autorradio. Este último ten a vantaxe de que normalmente ten unha potencia bastante alta, pero a cambio precisa unha fonte de alimentación externa de 12V.

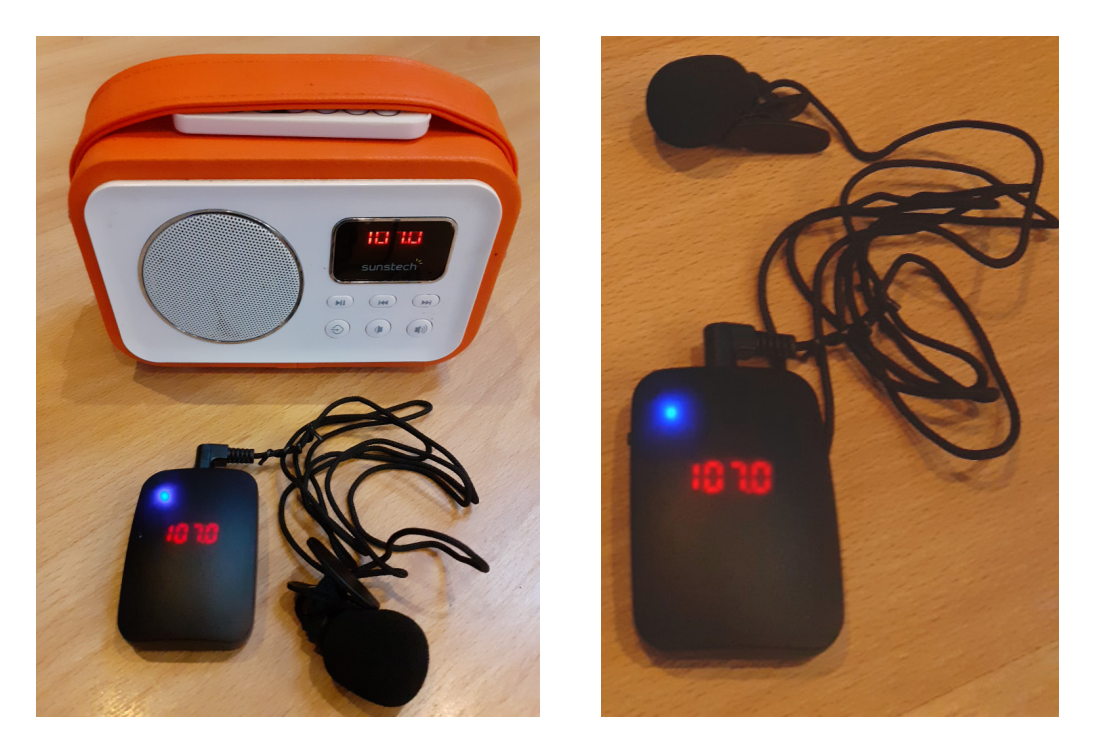

*Módulo transmisor fm con micro de solapa e receptor doméstico. Detalle do transmisor.*

# USANDO UN MÓBIL COMO RECEPTOR FM

Como receptor tamén se pode recuperar un teléfono móbil vello que teña radio fm (a meirande parte dos modelos dos últimos anos a teñen). A saída de auriculares do móbil pode conectarse a uns altavoces amplficados de ordenador ou usarse como entrada para un amplificador de máis potencia.

Cando se usa un móbil como receptor de radio hai que conectar uns auriculares para que fagan de antena, se non se detectan a aplicación xa non funciona. Por sorte tamén serve a conexión dos altavoces externos. Na figura seguinte pode verse o sistema completo co transmisor, micrófono, receptor e altavoces.

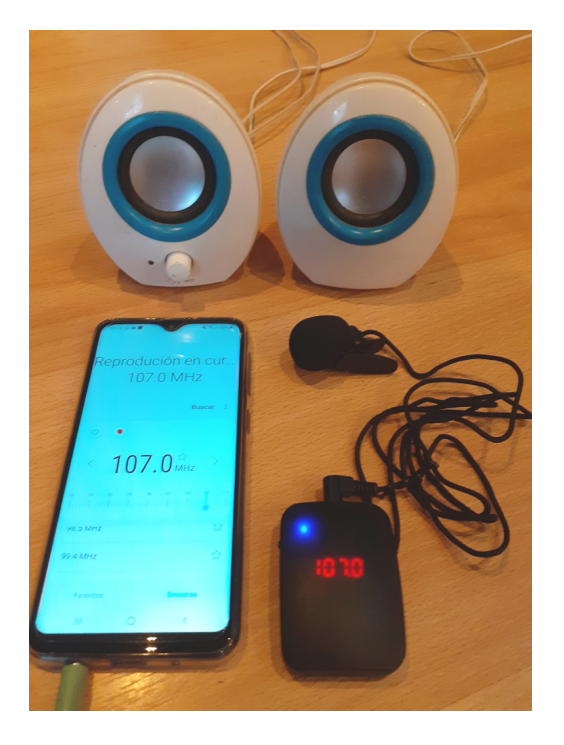

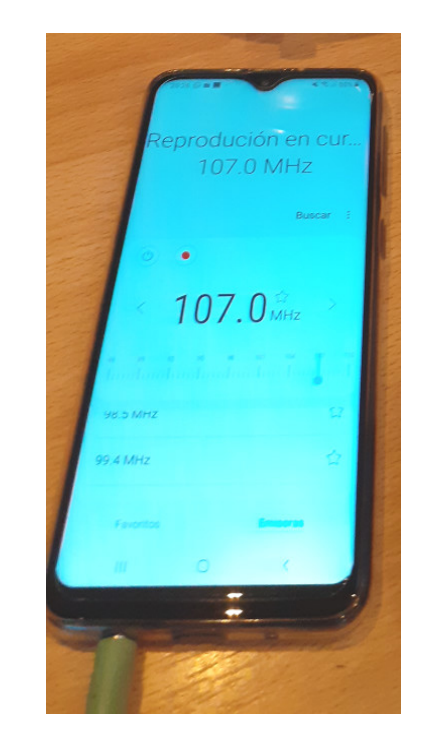

*TX FM con móbil como receptor e altavoces amplificados. Detalle do receptor.*

# OPCIÓN 2: TRANSMISOR BLUETOOTH CON ALTAVOZ RECEPTOR

Nesta configuración usaremos dispositivos conectados mediante bluetooth. O procedemento é igual que para escoitar música, hai que emparellar os dispositivos e unha vez establecida a conexión activar o micrófono ou app (no caso de usar un móbil vello como transmisor).

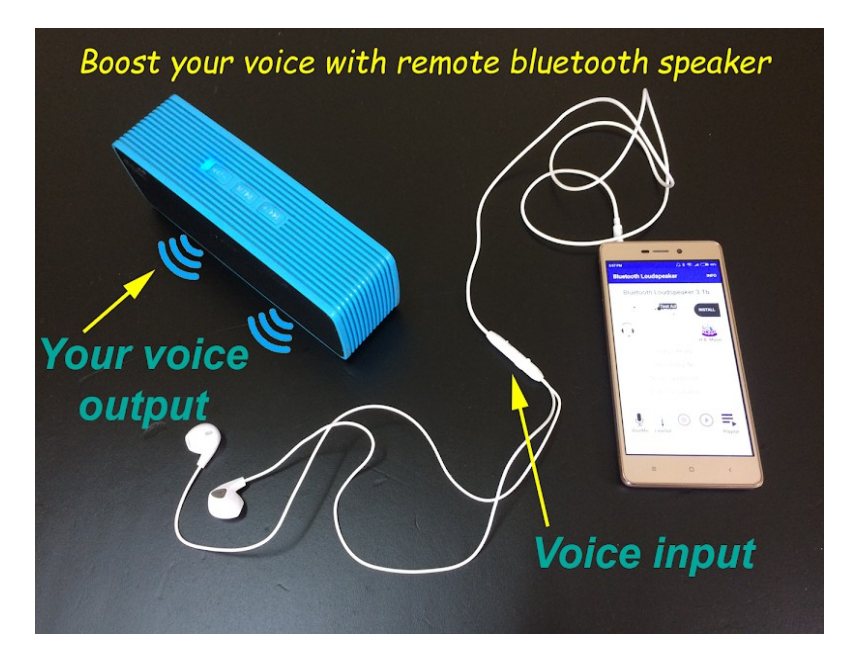

*Esquema do sistema bluetooth con altavoz receptor*

# A) RECEPTOR

Nesta configuración usaremos un altavoz bluetooth como receptor. Hai moitos no mercado, incluso veñen como agasallo ao adquirir outros produtos.

Este sistema ten o problema de que os altavoces comerciais non permiten cambiar o identificador bluetooth (o nome), e se queremos usar varios nunha mesma zona poden entrar en conflicto. Ademáis comparten a mesma banda de radio e pode saturarse dificultando a comunicación.

Os sistemas baseados en bluetooth teñen sempre un retardo debido ao procesado do sinal que pode chegar a ser elevado (1 segundo). Se é demasiado molesto haberá que recurrir a outra alternativa.

# B) TRANSMISOR

Para o transmisor temos diferentes opcións. Pode usarse un micrófono bluetooth comercial. Hai moitos no mercado, pero hai que fixarse ben nas características porque moitos vendedores anuncian micrófonos "bluetooth" que en realidade son por radiofrecuencia, polo que non se poden conectar aos altavoces bluetooth. Ademáis se son de frecuencia fixa non podemos ter varios próximos porque interferirán entre eles.

- Micrófono (e auricular) bluetooth:<https://es.aliexpress.com/item/32922542970.html>

- outro equivalente en amazon:<https://www.amazon.es/dp/B07B7JP71S>

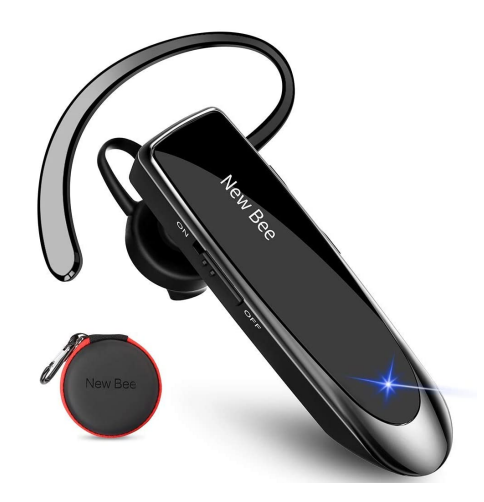

*Exemplo de micrófono bluetooth "mans libres"*

Outra opción máis recomendable é utilizar un teléfono móbil vello, xa que neste caso podemos configurar a conexión (identificador). Ademáis non é preciso adquirir ningún material novo. Como micrófono podemos usar o integrado no teléfono ou mellor uns auriculares con micro incorporado, deses que temos todos tirados nun caixón. Tamén podemos mercar un micrófono de solapa ou diadema con conexión para móbil (4 contactos). O seguinte artigo explica cómo facelo:

- [https://elandroidelibre.elespanol.com/2016/10/convertir-android-en-megafono](https://elandroidelibre.elespanol.com/2016/10/convertir-android-en-megafono-aplicaciones.html)[aplicaciones.html](https://elandroidelibre.elespanol.com/2016/10/convertir-android-en-megafono-aplicaciones.html)

#### C) APPS ANDROID

Hai moitas apps dispoñibles, unha das máis utilizadas chámase "Micrófono" ou "Easy Microphone":

- Explicación de uso: [https://www.movilzona.es/2019/11/12/asi](https://www.movilzona.es/2019/11/12/asi-puedes-convertir-tu-movil-en-un-microfono-en-android-y-iphone/)[puedes-convertir-tu-movil-en-un-microfono-en-android-y-iphone/](https://www.movilzona.es/2019/11/12/asi-puedes-convertir-tu-movil-en-un-microfono-en-android-y-iphone/)

- Ligazón Play Store: [https://play.google.com/store/apps/details?](https://play.google.com/store/apps/details?id=com.microphone.bbmic.lite) [id=com.microphone.bbmic.lite](https://play.google.com/store/apps/details?id=com.microphone.bbmic.lite)

Outro exemplo é "Bluetooth Loudspeaker", que permite usar bluetooth ou conexión directa por cable a un amplficador ou pc:

- Ligazón Play Store: [https://play.google.com/store/apps/details?](https://play.google.com/store/apps/details?id=wimlog.com.myandroidtest4&hl=es_419) [id=wimlog.com.myandroidtest4&hl=es\\_419](https://play.google.com/store/apps/details?id=wimlog.com.myandroidtest4&hl=es_419)

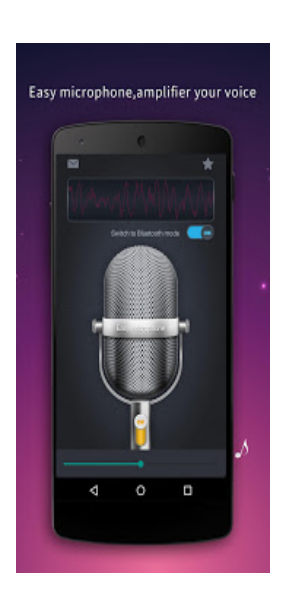

### OPCIÓN 3: TRANSMISOR BLUETOOTH CON TELÉFONO MÓBIL E ORDENADOR PORTÁTIL COMO RECEPTOR

Neste caso usamos un teléfono android como transmisor e un ordenador como receptor. Os dous dispositivos deberán ter bluetooth. Temos que instalar nos dous dispositivos un programa que xestione a comunicación. Existen diversas aplicacións para facelo, unha das máis usadas e WO-Mic [\(https://wolicheng.com/womic/\)](https://wolicheng.com/womic/). Esta aplicación permite configurar nun ordenador un micrófono virtual conectado por usb, bluetooth ou wifi. Este micrófono pode usarse igual que o micro hardware do ordenador, dependendo de cómo queiramos usalo hai que configurar o ordenador axeitadamente. Podemos facer que o son se escoite polos altavoces do ordenador ou conectar uns altavoces amplificados externos para ter máis potencia.

- WO Mic (usb, bluetooth ou wifi):<https://wolicheng.com/womic/>

- instrucións de instalación:<https://andro4all.com/trucos/moviles/usar-microfono-movil-pc> - WO Mic por usb: [https://www.tuexpertomovil.com/2020/06/16/como-usar-mi-movil-como](https://www.tuexpertomovil.com/2020/06/16/como-usar-mi-movil-como-microfono-usb-para-el-pc-en-2020/)[microfono-usb-para-el-pc-en-2020/](https://www.tuexpertomovil.com/2020/06/16/como-usar-mi-movil-como-microfono-usb-para-el-pc-en-2020/)

- outra páxina con información para configurar WO Mic: <https://www.androidsis.com/convertir-android-micro-inalambrico/>

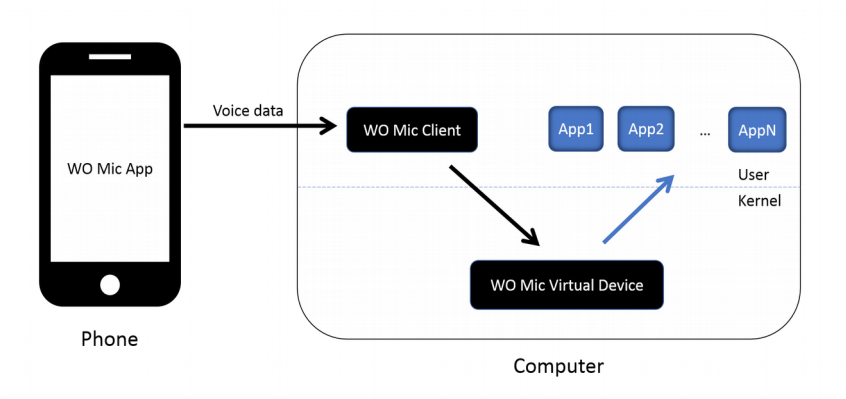

*Arquitectura do sistema WOMic (App Android, Cliente PC e micrófono virtual)*

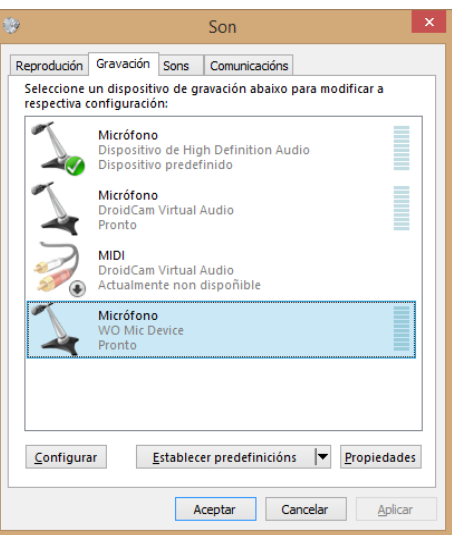

*Micrófono virtual creado por WOMic*

OPCIÓN 4: TRANSMISOR WIFI CON TELÉFONO MÓBIL E ORDENADOR PORTÁTIL

Nesta opción empregaremos wifi no canto de bluetooth como método de conexión. A wifi ten varias vantaxes, como menor retardo que bluetooth (inda que tamén se nota bastante), configuración máis sinxela e mellor dispoñibilidade (en moitos lugares hai un router wifi que poderemos empregar).

Ten o problema que que hai lugares donde non podemos acceder á wifi, non é pública ou está demasiado saturada e nese caso o sistema non funcionará ben.

Neses casos temos a posibilidade de crear un enlace directo entre o transmisor e receptor (wifidirect ou hotspot), pero nese caso a configuración complícase un pouco e non poderemos usar a conexión a internet do pc.

Algunha das aplicacións vistas anteriormente como WOMic ten os dous métodos de conexión polo que se xa a temos instalada podemos optar por calquera deles.

Outra aplicación que permite usar a wifi é DroidCam, que está pensada para usala como cámara remota pero tamén inclúe o micrófono. Funciona por wifi pero tamén admite conexión por usb. Na versión libre a resolución da cámara está limitada e algunhas das funcións tamén (como o autofocus). Hai que instalar unha app no móbil e un programa cliente no pc, inda que tamén se pode conectar mediante un navegador web usando un enderezo como: [https://192.168.xx.xx:4747.](https://192.168.xx.xx:4747/) Se non queremos usar unha rede pública pode poñerse o móbil como punto de acceso e conectar un portátil directamente.

- Páxina de DroidCam:<https://www.dev47apps.com/> - Uso de DroidCam: [https://andro4all.com/trucos/moviles/usar-movil](https://andro4all.com/trucos/moviles/usar-movil-webcam-ordenador)[webcam-ordenador](https://andro4all.com/trucos/moviles/usar-movil-webcam-ordenador) - Ligazón de descarga (PlayStore): [https://play.google.com/store/apps/details?](https://play.google.com/store/apps/details?id=com.dev47apps.droidcam&hl=es&gl=US) [id=com.dev47apps.droidcam&hl=es&gl=US](https://play.google.com/store/apps/details?id=com.dev47apps.droidcam&hl=es&gl=US)

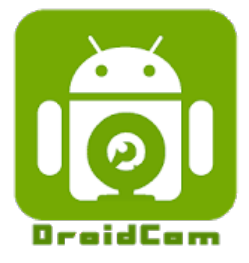

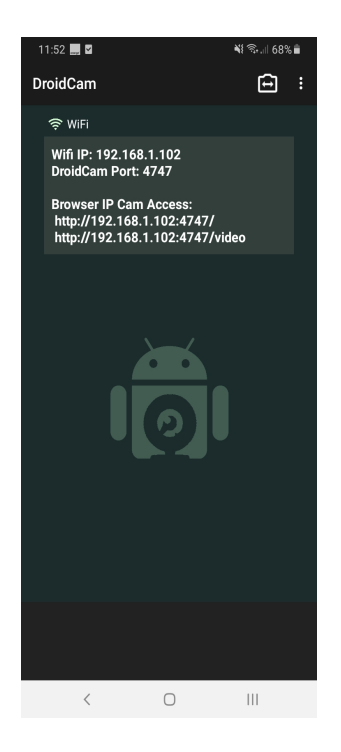

*DroidCam: pantalla de configuración*

# OPCIÓN 5: AMPLIFICADOR DE MICRÓFONO POR CABLE USANDO UN PC

Esta opcíón non é a máis axeitada se temos que desprazarnos, pero pode ser útil no caso de conferencias en que o poñente está sentado ou nunha posición fixa. A cambio pode facerse sen dispoñer de medios especiais. Abonda cun ordenador PC fixo ou portátil con tomas de audio.

Un PC con Windows pode empregarse como amplificador de micrófono facendo uns simples axustes na configuración do sistema de son. Normalmente a entrada de micrófono está desactivada para evitar a realimentación de audio ("acople") que pode producir un asubío ou ruido molesto. Pode activarse mediante os seguintes axustes:

- Abrir "Configuración de son" ou "Dispositivos de gravación" (depende da versión do sistema operativo). Pode accederse facendo clic co botón dereito sobre o altavoz da barra de tarefas.

- Seleccionar "Micrófono" (pode haber varios) e "Propiedades"

- Na pestana "Agardar" activar "Agardar por este dispositivo"

- A partir deste momento debería aparecer no mesturador de volume como un novo dispositivo de entrada. Se está en modo silencio hai que activalo e tamén se pode subir ou baixar o nivel se é necesario.

- Cando non se use o micrófono é preferible silencialo no mesturador para evitar que capte e amplifique o ruido ambiente.

A potencia dos altavoces integrados no ordenador é pequena, pero podemos conectar uns altavoces externos á saída de audio e esta solución pode chegar para cubrir un espazo de dimensións intermedias como pode ser unha aula típica.

#### **CONEXIÓNS**

Se queremos conectar un micrófono e altavoces externos o PC deberá dispoñer de ambas conexións. Pero moitos portátiles actuais só teñen unha toma de audio múltiple e cada vez que se conecta un dispositivo aparece unha ventá emerxente para seleccionar o tipo de dispositivo. Neste caso non é posible empregar os dous simultáneamente (depende da configuración de cada sistema).

Se o pc admite un dispositivo combinado (como uns auriculares con micro integrado) podería usarse un separador para conectar independentemente o micrófono e os altavoces, pero non sempre é posible.

### CONFIGURACIÓN EN WINDOWS 7/8

- Facer clic co botón dereito do rato sobre o altavoz na barra de tarefas
- Abrir a opción "Dispositivos de gravación"
- Seleccionar "Micrófono" e "Propiedades"
- Marcar a casiña "agardar" ou "escoitar"

- De novo na barra de tarefas abrir o mesturador de volume e activar o dispositivo (se non está). Tamén se pode axustar o volume se é preciso.

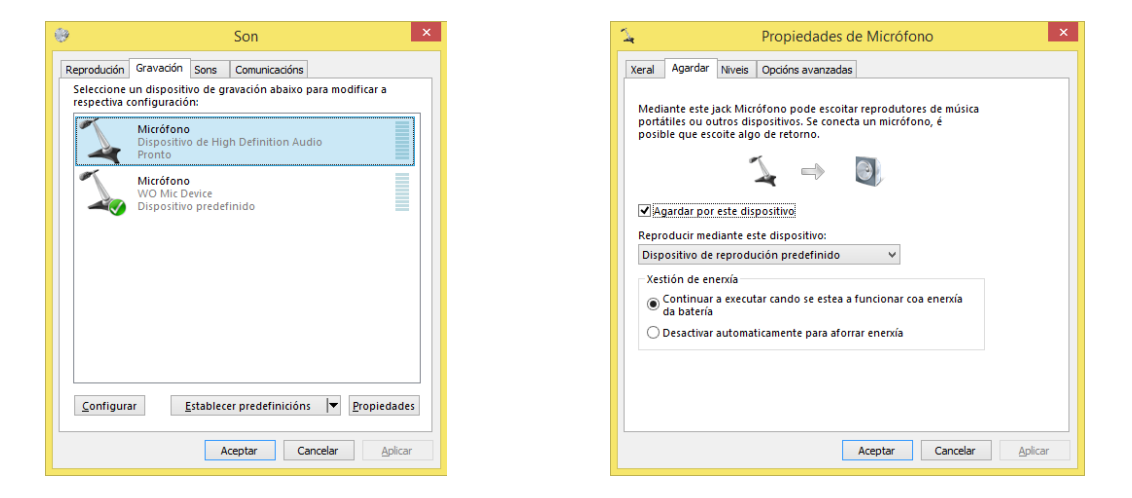

*Ventás "Dispositivos de gravación" e "Propiedades do micrófono"*

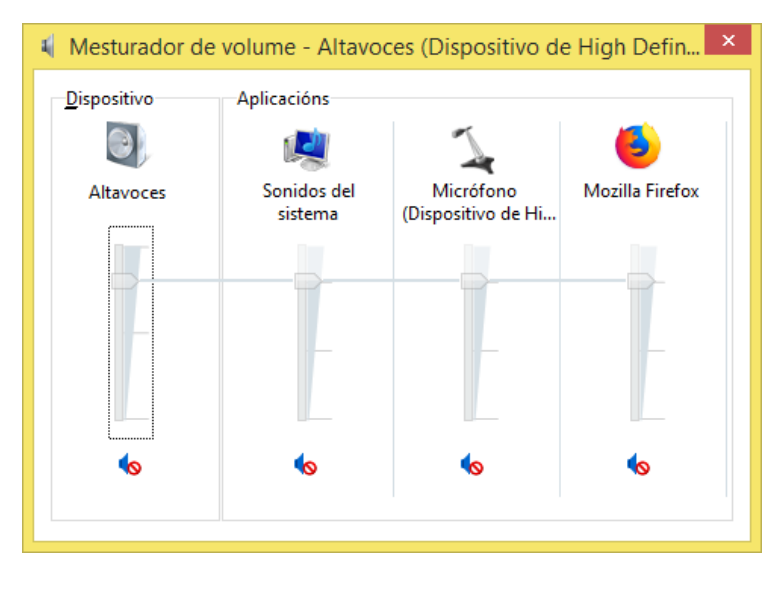

*Ventá do Mesturador de Volume co micrófono silenciado*

#### CONFIGURACIÓN EN WINDOWS 10

- Facer clic co botón dereito do rato sobre o altavoz na barra de tarefas
- Abrir a opción "Configuración de Son"
- En "Dispositivos de entrada" seleccionar "Propiedades do dispositivo"
- Na ventá de propiedades seleccionar "Propiedades avanzadas" (adicionais)
- Na pestana "agardar" ou "escoitar" activar esta opción na casiña correspondente

- De novo na barra de tarefas abrir o mesturador de volume e activar o dispositivo (se non está). Tamén se pode axustar o volume se é preciso.

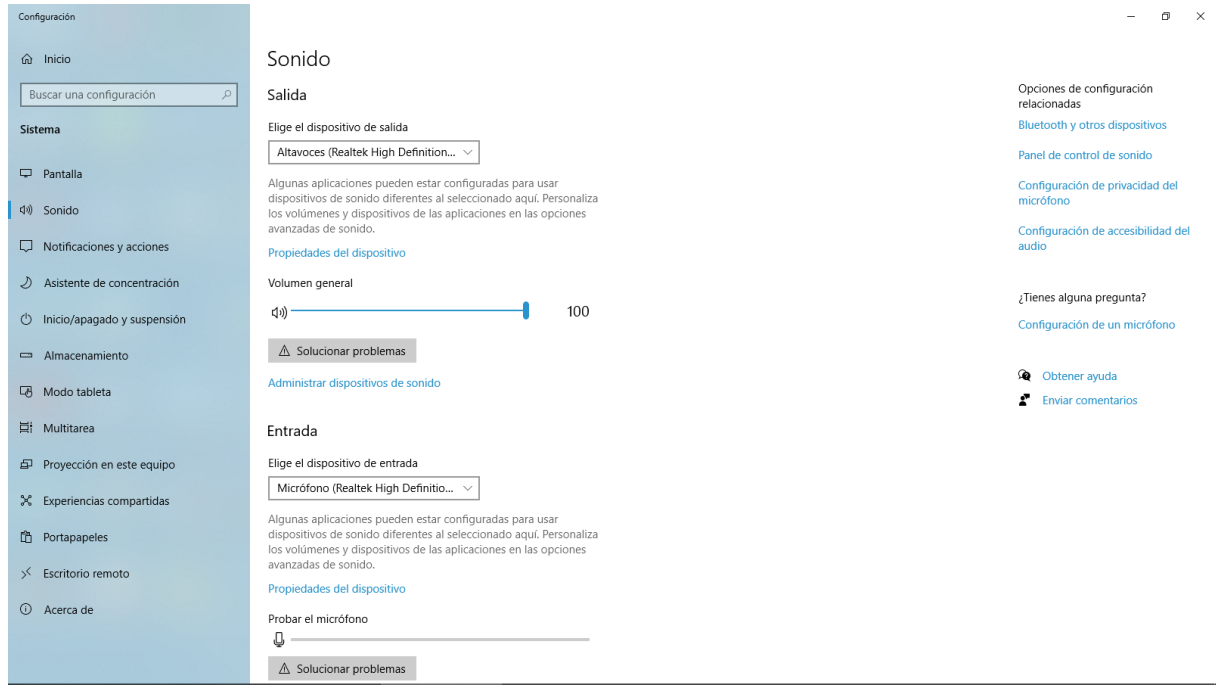

#### *Ventá de configuración de audio en Windows 10*

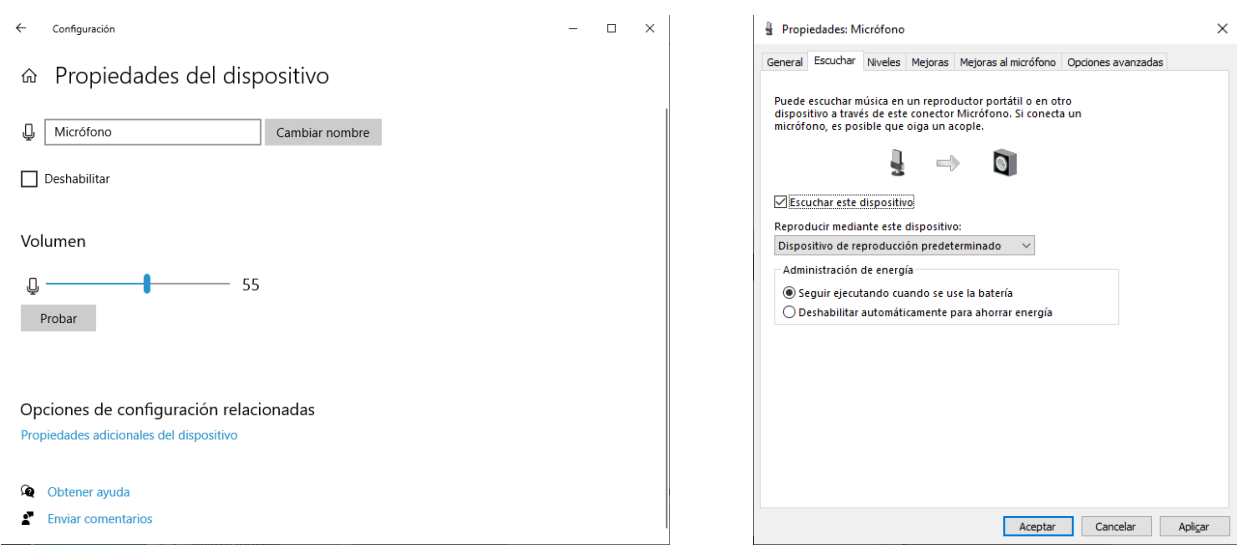

*Ventás "Propiedades do dispositivo de entrada" e "Propiedades avanzadas"*

OUTROS ELEMENTOS QUE PODEMOS NECESITAR

- micro de solapa ou diadema para móbil (jack 3,5 con 4 contactos, auricular e micro combinados). Exemplo: <https://www.amazon.es/gp/product/B01G16LSVQ> - Outro micro:<https://www.amazon.es/dp/B07Y8JF78Z>

- e outro: [https://www.amazon.es/MOSOTECH-Omnidireccional-Condensador-Entrevista-](https://www.amazon.es/MOSOTECH-Omnidireccional-Condensador-Entrevista-Videoconferencia/dp/B07YD9ZSNJ)[Videoconferencia/dp/B07YD9ZSNJ](https://www.amazon.es/MOSOTECH-Omnidireccional-Condensador-Entrevista-Videoconferencia/dp/B07YD9ZSNJ)

- micro con adaptador jack 3-4 tomas: [https://www.amazon.es/Seacue-Omnidireccional](https://www.amazon.es/Seacue-Omnidireccional-condensador-adaptadore-Smartphones/dp/B0727Q5M3G)[condensador-adaptadore-Smartphones/dp/B0727Q5M3G](https://www.amazon.es/Seacue-Omnidireccional-condensador-adaptadore-Smartphones/dp/B0727Q5M3G)

- adaptador 4 polos a 3:<https://es.aliexpress.com/item/4001268299896.html>

DIAGRAMA DE CONEXIÓNS JACK 3/4 POLOS

A continuación poñemos como documentación os diagramas de conexións das tomas de micros e auriculares en pc e móbiles. Nos teléfonos o máis común é o da dereita (leftright-gnd-mic):

-<https://www.pinterest.es/pin/400890804312875357/>

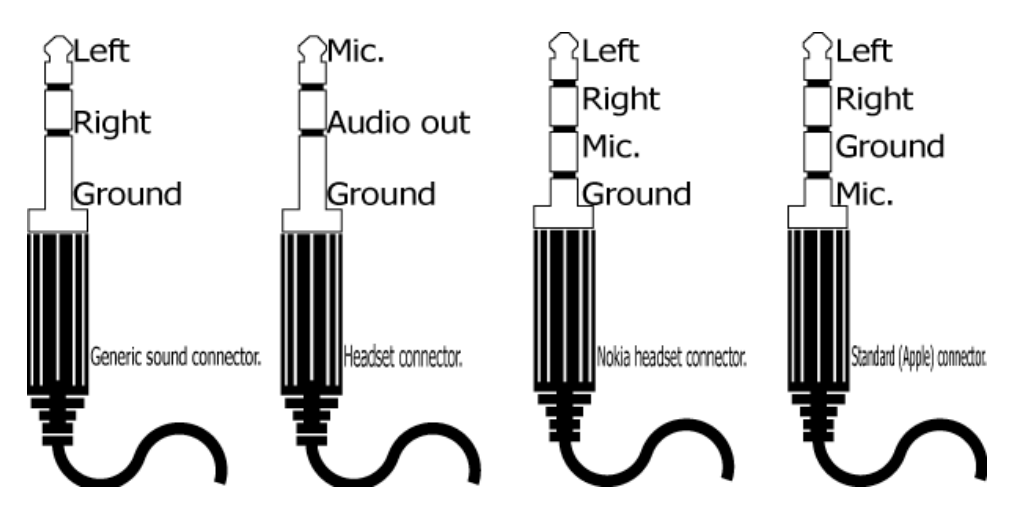

*Diagramas de conexións de micrófonos (jack 3,5mm 3/4 contactos)*